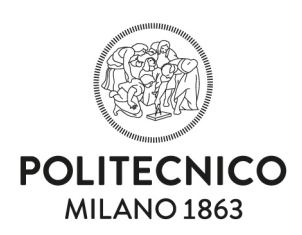

## Servizi dell'agenzia convenzionata "Studio Moretto"

## Procedura

- 1.chiedere un preventivo scrivendo ad [acquisti-dastu@polimi.it](mailto:acquisti-dastu@polimi.it) indicando:
- − il servizio richiesto (traduzione, revisione, proof reading);
	- − la tempistica, segnalando eventuali urgenze;

− il nominativo della persona da contattare per dubbi legati alla traduzione. **Alla mail è necessario allegare il file da tradurre. Il nome del file non deve contenere spazi.**

- 2.Una volta ricevuta l'offerta, se si decide di procedere, aprire una "Richiesta di Acquisto" (RDA) con modalità "acquisto interno", **allegando tra i documenti l'offerta definitiva** (inviata via mail dall'amministrazione);
- 3.confermare il preventivo ad [acquisti-dastu@polimi.it](mailto:acquisti-dastu@polimi.it) fornendo contestualmente il numero di RDA relativo alla richiesta.

**Attenzione:** in assenza di tale indicazione non sarà possibile comunicare al fornitore conferma della necessità di procedere con il lavoro.

## Per predisporre la relativa RDA:

- − dai servizi online scegliere l'applicativo "Richieste di Acquisto Dipartimenti";
- − entrare nell'applicativo e scegliere "nuova richiesta" indicando: \*in oggetto "richiesta traduzione/proofreading XXXXXXXXXX";
	- \*nella descrizione: descrizione dell'attività richiesta e motivazione dell'acquisto dal punto di vista della pubblica utilità in termini di ricerca/didattica/disseminazione;
	- \*in tipologia merceologica: pubblicazione/servizi di stampa/traduzione;
	- \*titolare fondo: scegliere responsabile fondo da menu a tendina;
	- \*codice fondo: inserire il codice progetto nel campo (ad auto-compilazione); \*in importo massimo: imponibile (al netto di iva) indicato nel preventivo;
- − flaggare la voce "acquisto interno";
- − salvare la richiesta (in basso a sinistra);
- − dal menu comparso sulla sinistra accedere alla sezione "sicurezza" rispondendo alle domande che vengono poste;
- − accedere alla sezione documenti e allegare la documentazione di spesa: mail di invio preventivo, eventualmente il testo da tradurre e altra documentazione (es. accettazione alla pubblicazione);
- − l'RDA è ora pronta e si può procedere con la trasmissione mediante il pulsante "invia per autorizzazione" (Attenzione: senza quest'ultimo passaggio l'RDA rimane inserita ma invisibile all'amministrazione).

Dipartimento di Architettura e Studi Urbani Via Bonardi, 3 20133 Milano

Tel. 02 2399 5400-5401-5406 Fax 02 2399 5435 [www.dastu.polimi.it](http://www.dastu.polimi.it/) [www.polimi.it](http://www.polimi.it/)

**DIPARTIMENTO DI ARCHITETTURA E STUDI URBANI**